Teamsのチーム作成手順

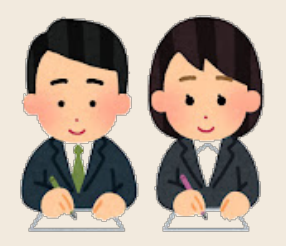

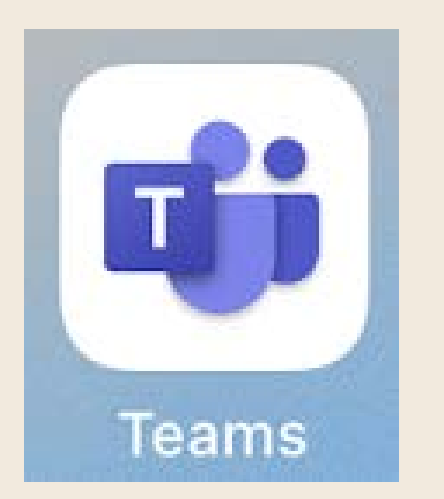

Teamsアプリをタップ 2 「チームを作成」をタップ

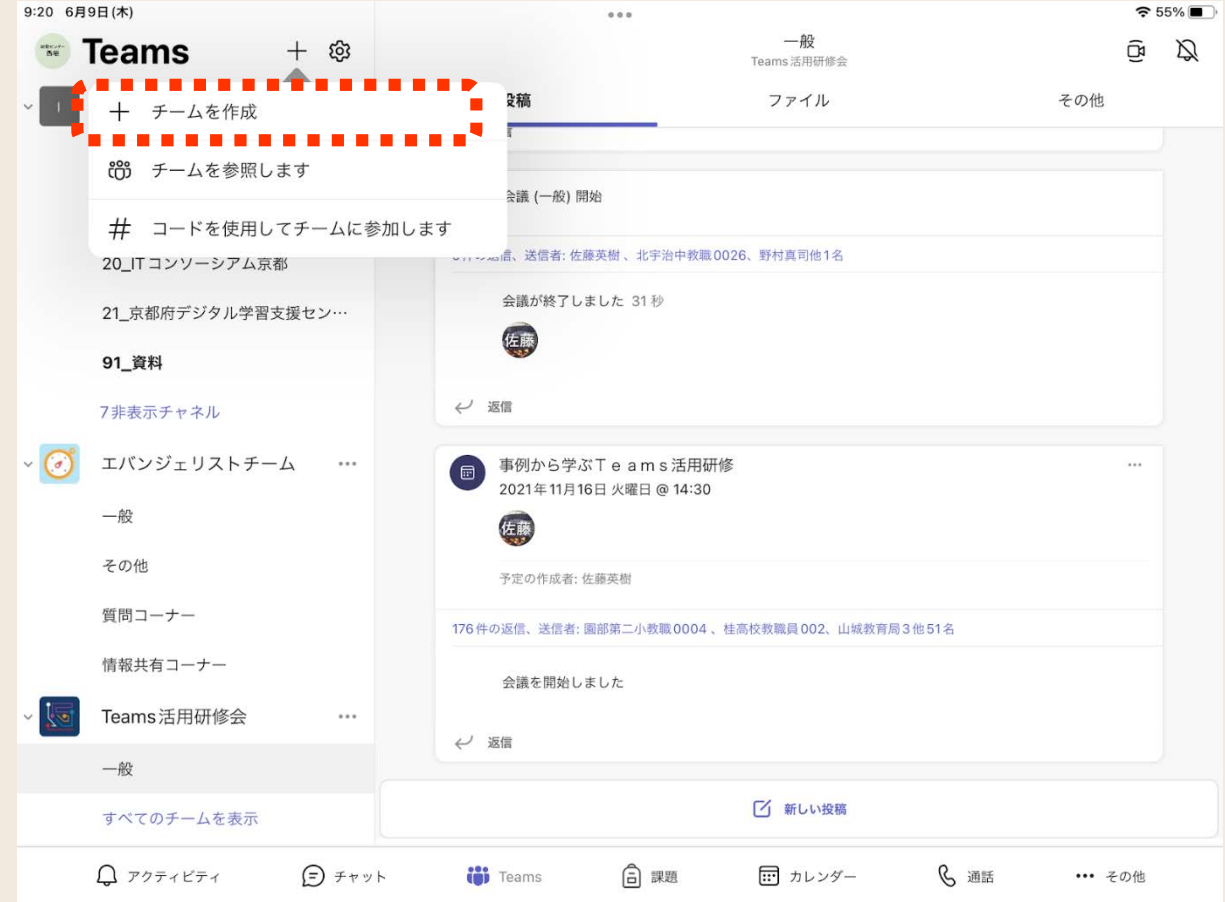

## Teamsのチーム作成手順

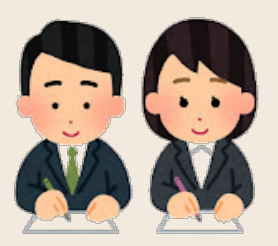

3 「クラス」をタップ ) 4 チーム名を入力

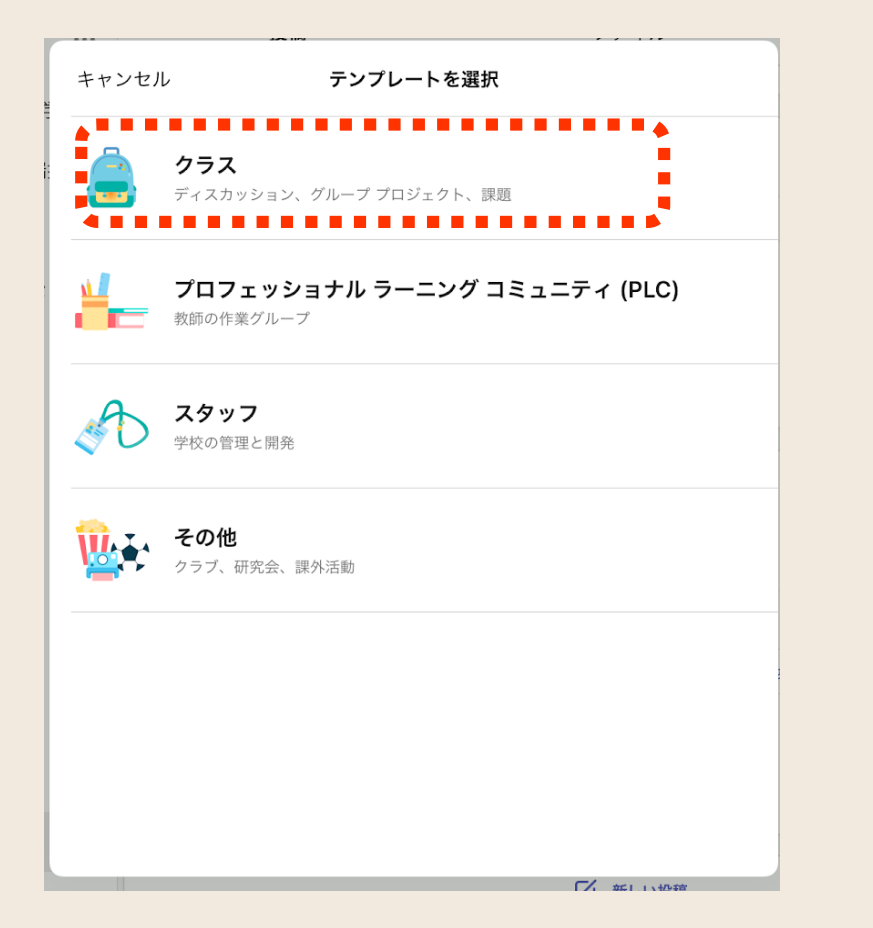

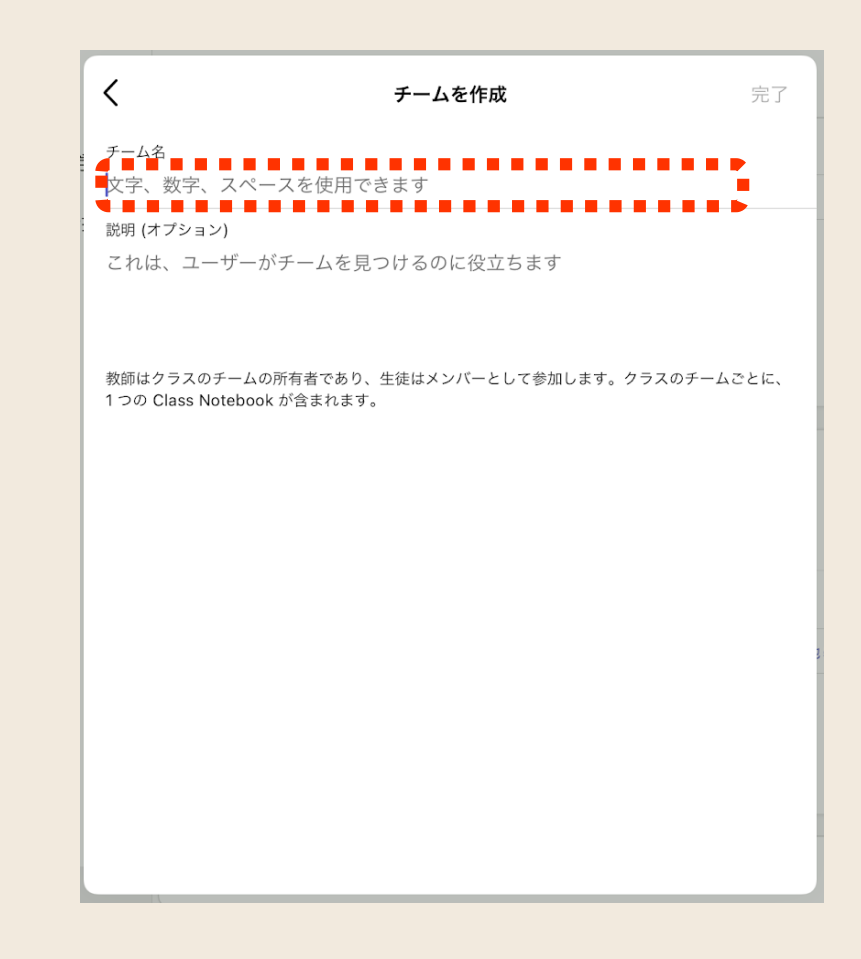

Teamsのチーム作成手順

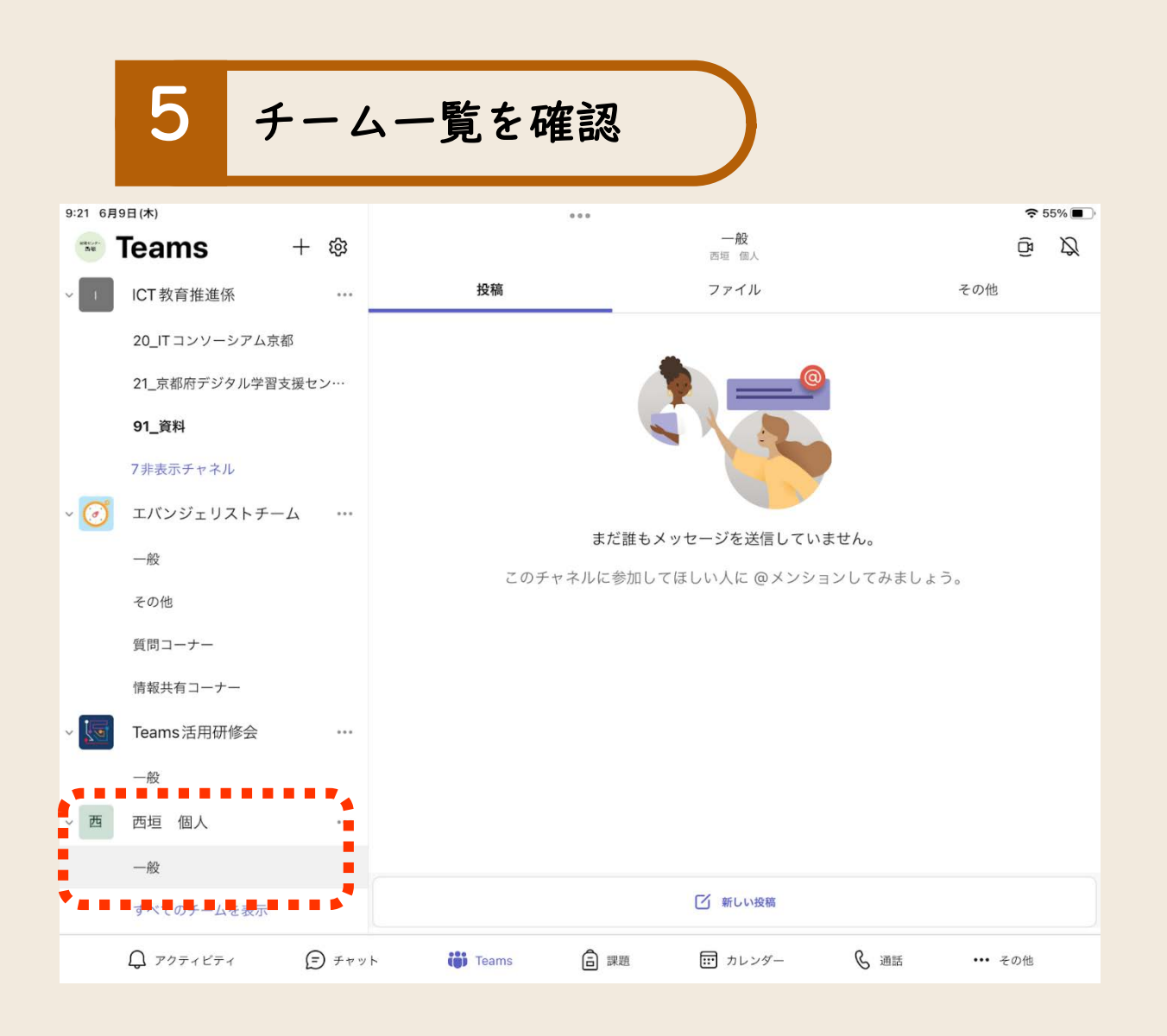

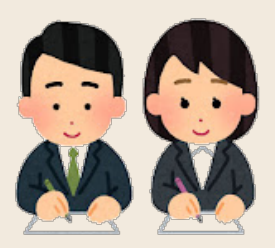